To begin, please visit this link: [http://www.pkskids.net/register\\_new.php](http://www.pkskids.net/register_new.php) This link will not be published to avoid spammers and keep the data as clean as possible. You'll be asked to register an account. After you register, you'll see the message below. Click the red login link to continue.

## **Registration Complete**

Your information will never be shared with anyone and you may opt out at any time. Please provide the following information to join for free.

Registration success! You may now login and use the system.

In the future when you visit PKS Kids and want to login, you'll use the FAMILIES drop-down menu as shown below

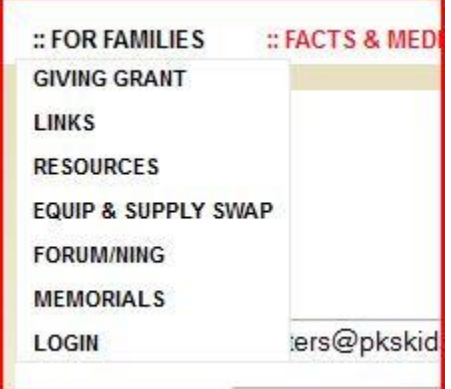

Once you're logged in, you'll reach the Conditions page. This is where you'll enter your information and where it will stay stored for you to edit, add to or delete as your child grows and changes. It's very important for you to be as complete as possible. PLEASE type in notes for as many entries as you can. You can enter it in stages or all at once! Please be sure to use the "other" fields if you find we haven't listed something. When you're done, or even before, visit the Condition Data page to see how the data shows that has been entered. The links will now be found in the toolbar in the upper right. (The Home button changes to the Members button)

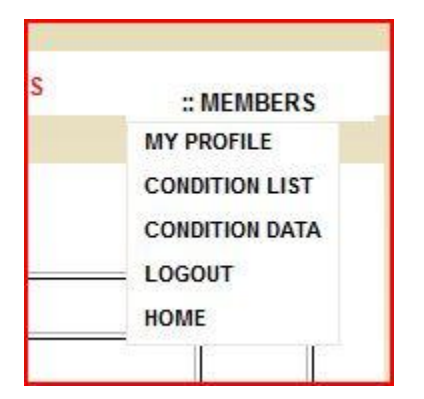

If you don't enter any notes, you'll see the information on the Condition Data page. To read the notes, click on View or View All.

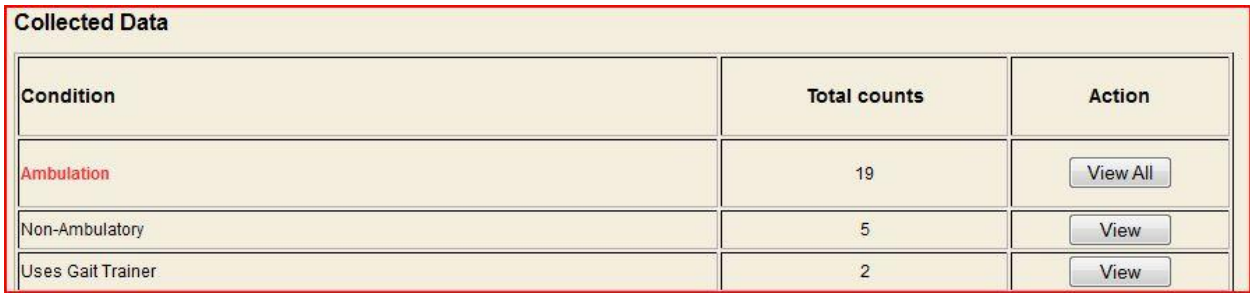

I believe all the data for one person will be collected together between the line dividers, for example Simon's is listed below and is grouped together.

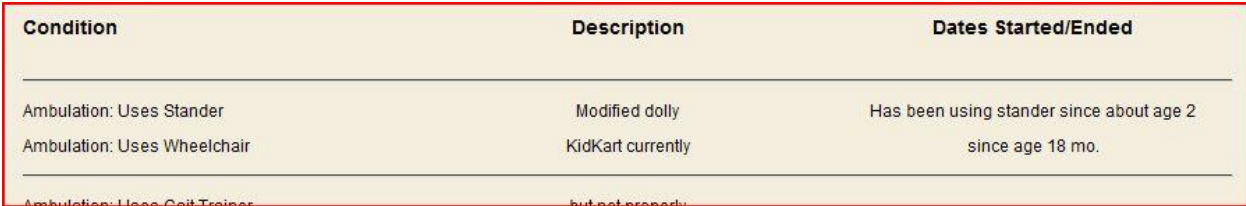

That's all there is to it! If you have any questions, please email Gretchen a[t gpeters@pkskids.net](mailto:gpeters@pkskids.net)

Thank you!